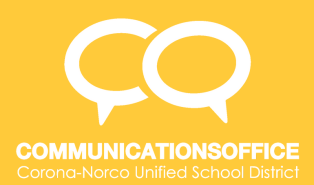

## How To: Redirect Emails from Junk to Inbox

## Option 1:

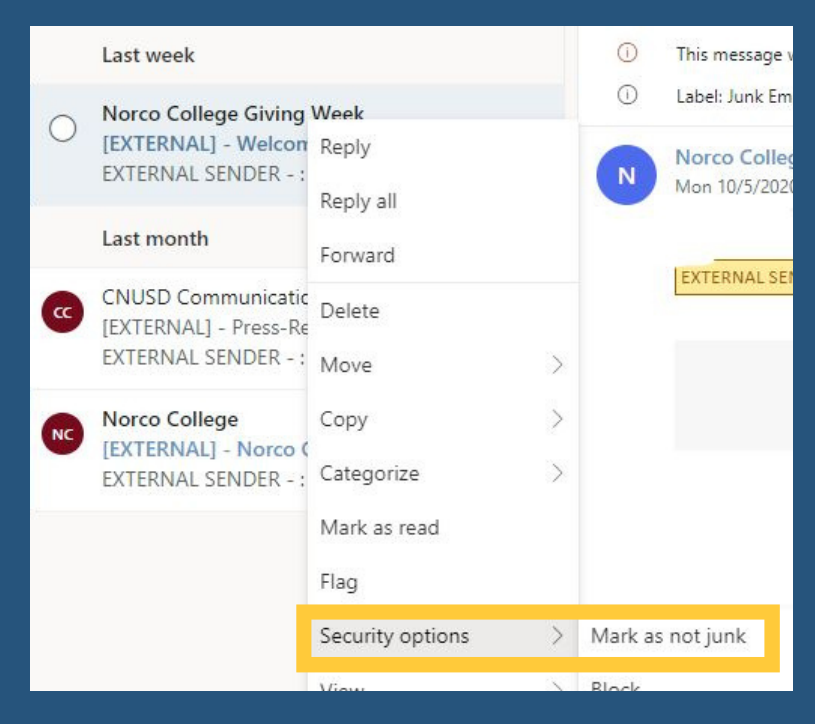

- 1.Go to your junk folder.
- 2.Right click on the email types you would like to redirect.
- Select Security Options -> 3. Mark as Not Junk
- 4.Those specific emails will now be redirected to your inbox.

## Option 2:

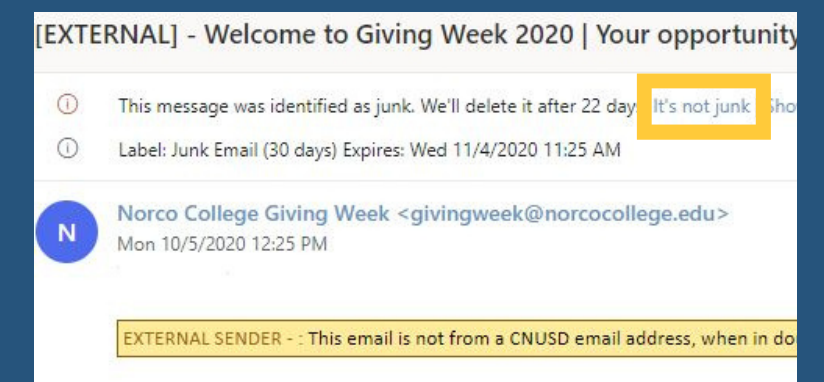

- 1.Click the email types you would like to redirect.
- 2.Click the "It's not junk" link.
- 3.Those specific emails will not be redirected to your inbox.

Need help? Contact the Communications Office at (951) 736-5013.